#### Progetto Niagara Surveillance

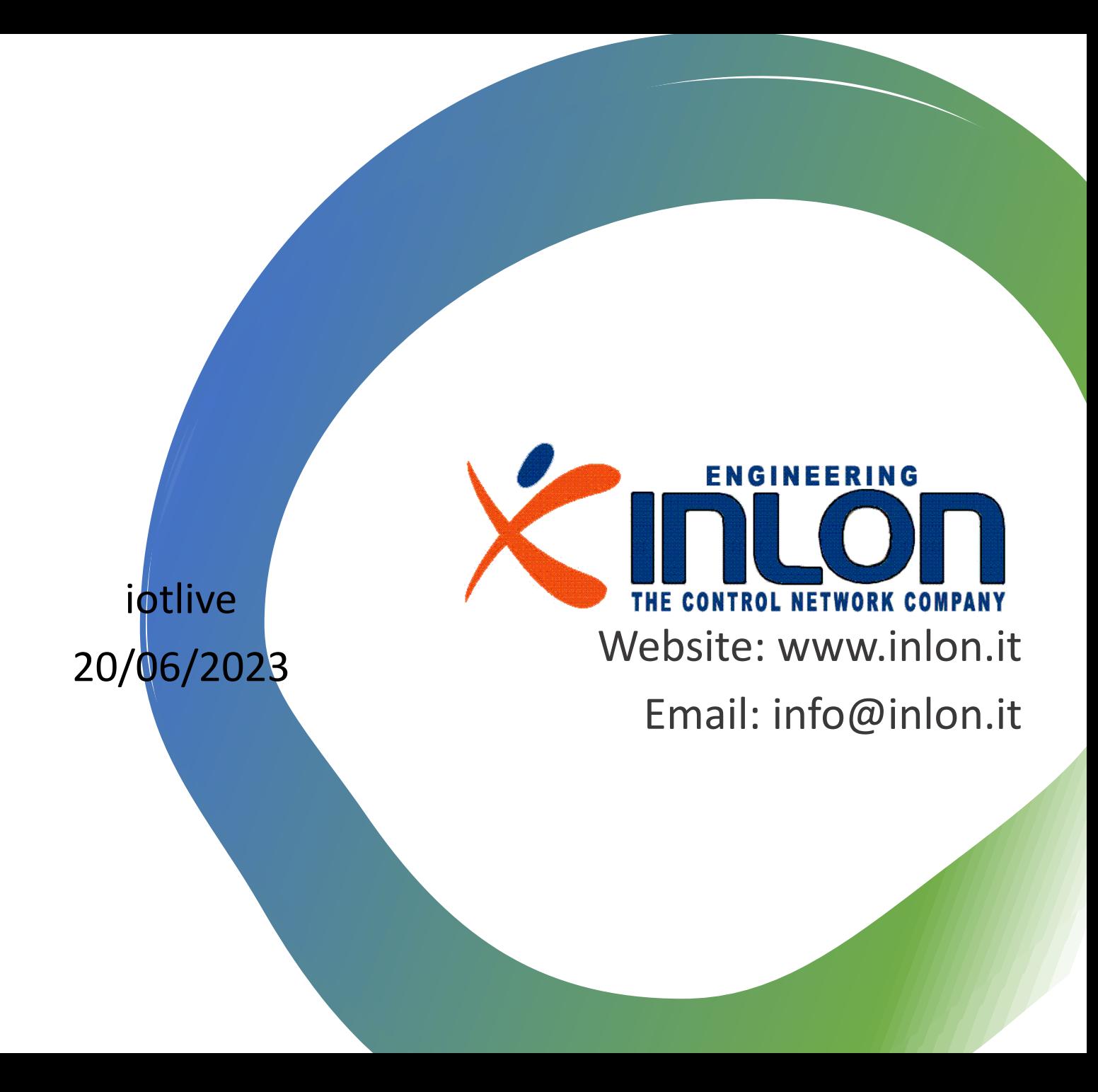

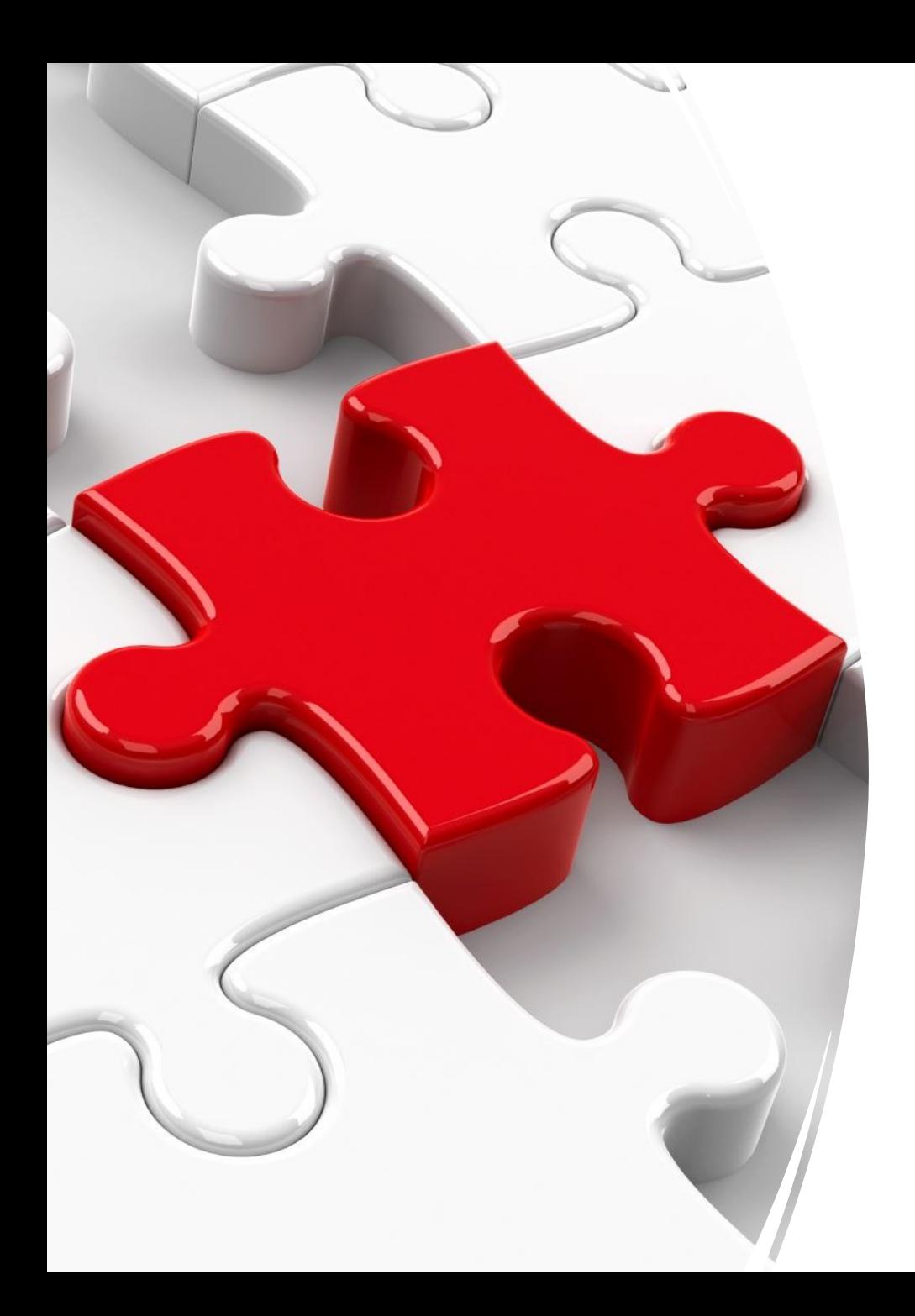

## Introduzione

- Il progetto si propone di realizzare un sistema di monitoraggio cloud della presenza d'installazioni Niagara.
- Il sistema è in grado di mandare ad un indirizzo di mail preconfigurato un avviso quando la connessione con l'installazione viene a mancare.
- Il sistema è in grado di determinare al ripristino se l'interruzione è avvenuta per mancanza alimentazione, shutdown o assenza connettività.
- Il sistema è ampiamente scalabile.
- La realizzazione comporta lo sviluppo di un servizio Niagara piuttosto semplice ed un website (niagarasurveil.inlon.cloud). Registrazione al servizio è automatica.
- Il sistema può rappresentare uno strumento d'ingresso.
- Il portale è improntato ad estrema semplicità e adatto per dispositivi mobili.
- Gli allarmi possono essere abilitati per fasce orarie e destinatari diversi.

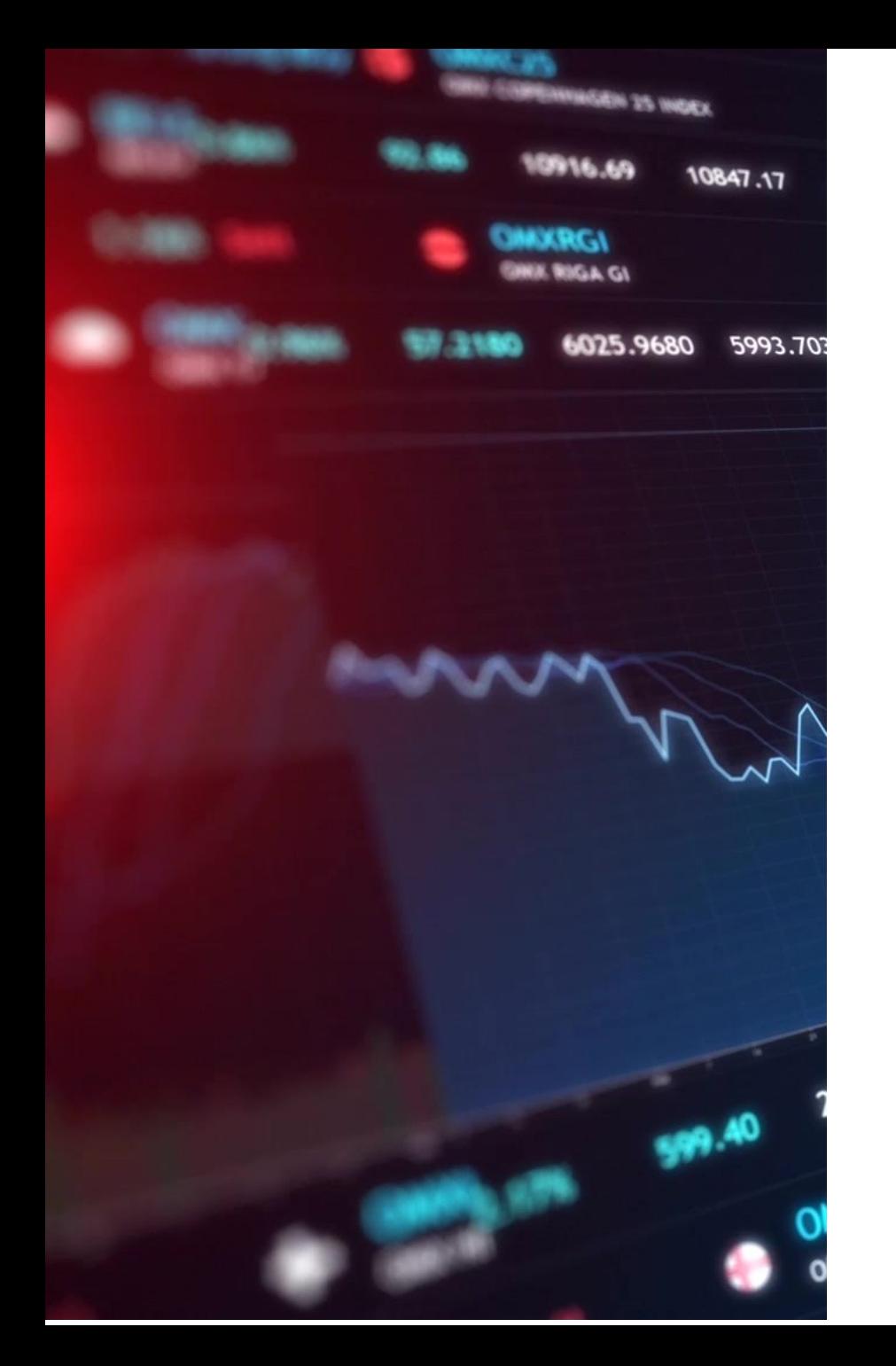

#### Estensione

- Monitoraggio di una o due grandezze con memorizzazione valori ad intervallo predefinito.
- Pannello per realizzazione rapida di piccole applicazioni verticali

### Architettura

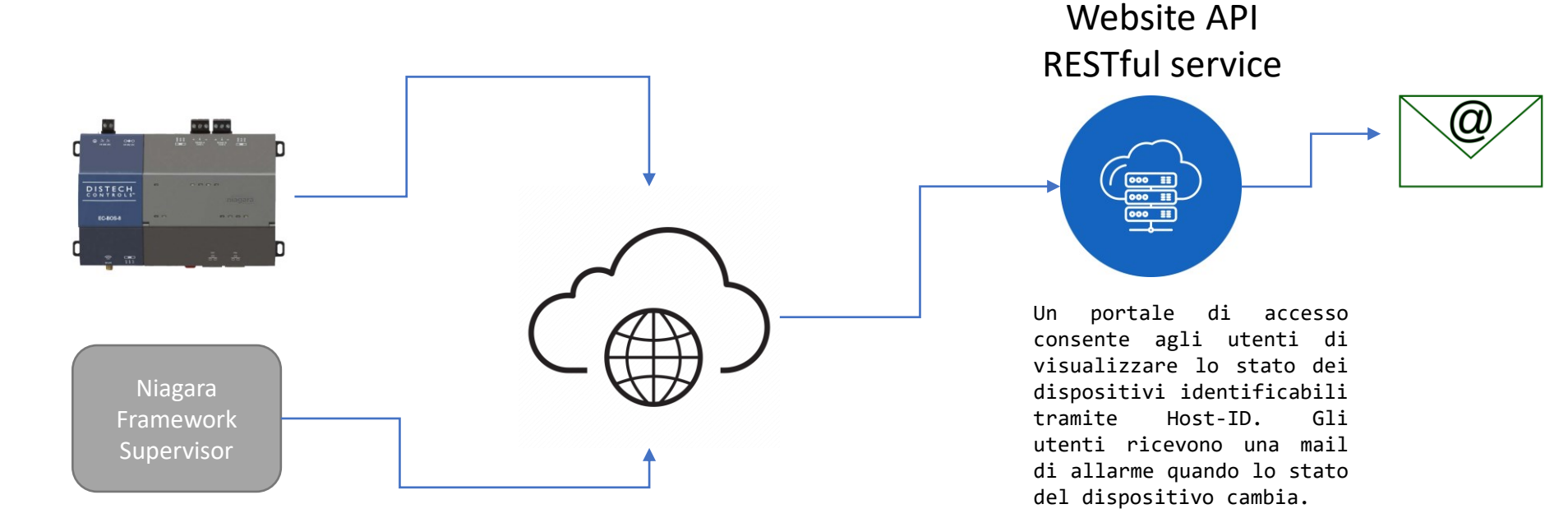

Un servizio installato sul Niagara Framework invia periodicamente al servizio cloud un aggiornamento sullo stato. Nel caso sia mancata alimentazione, connettività o sia avvenuto un restart il servizio registra localmente l'evento e lo invia al servizio alla prima occasione.

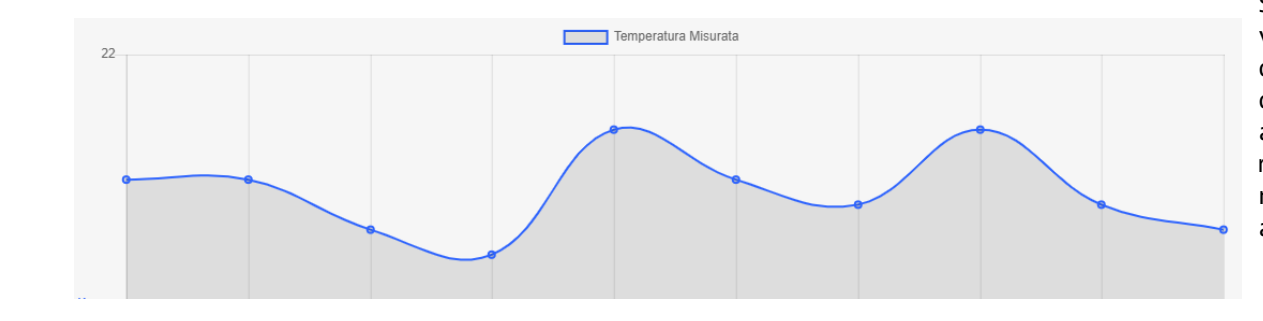

Sul portale l'utente può vedere un log storico degli eventi per ciascun dispositivo. Un servizio aggiuntivo può essere il monitoraggio di un punto numerico con due soglie di allarme.

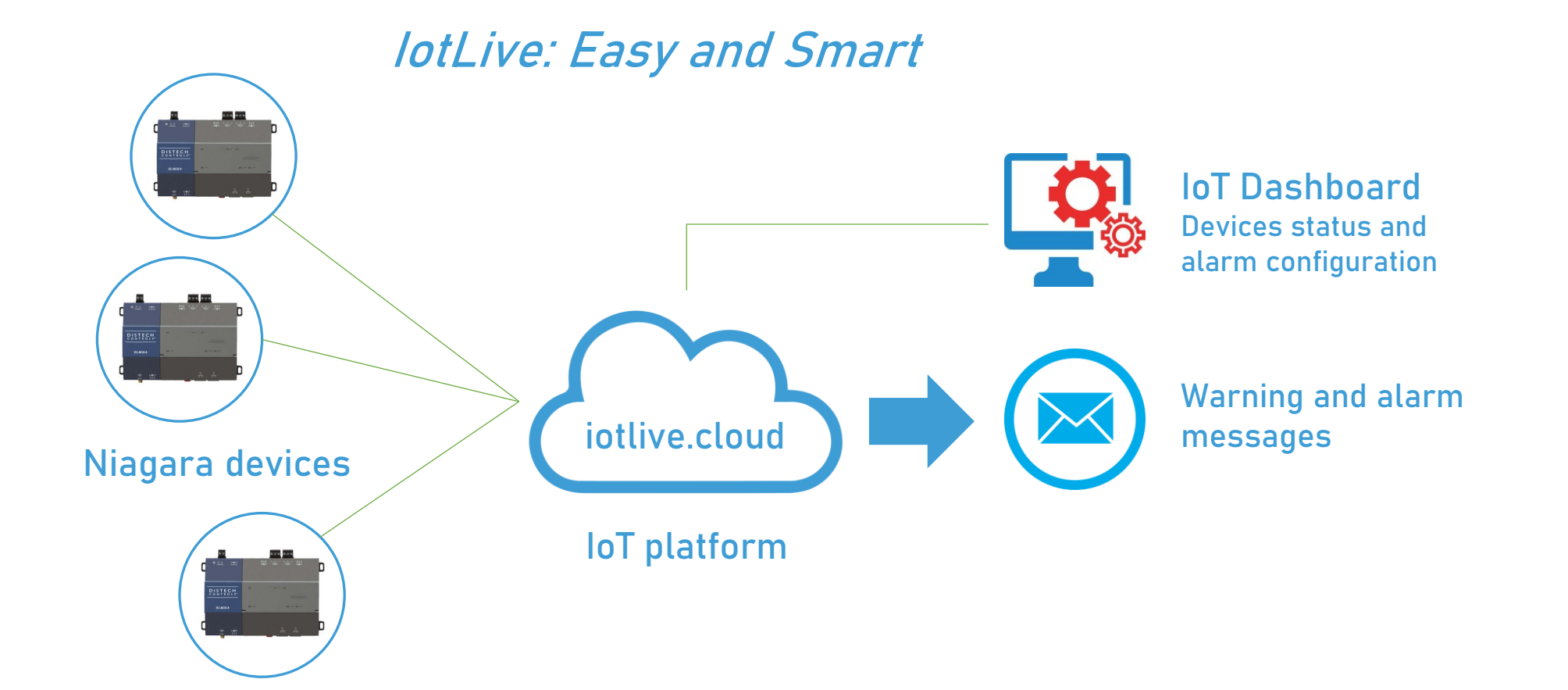

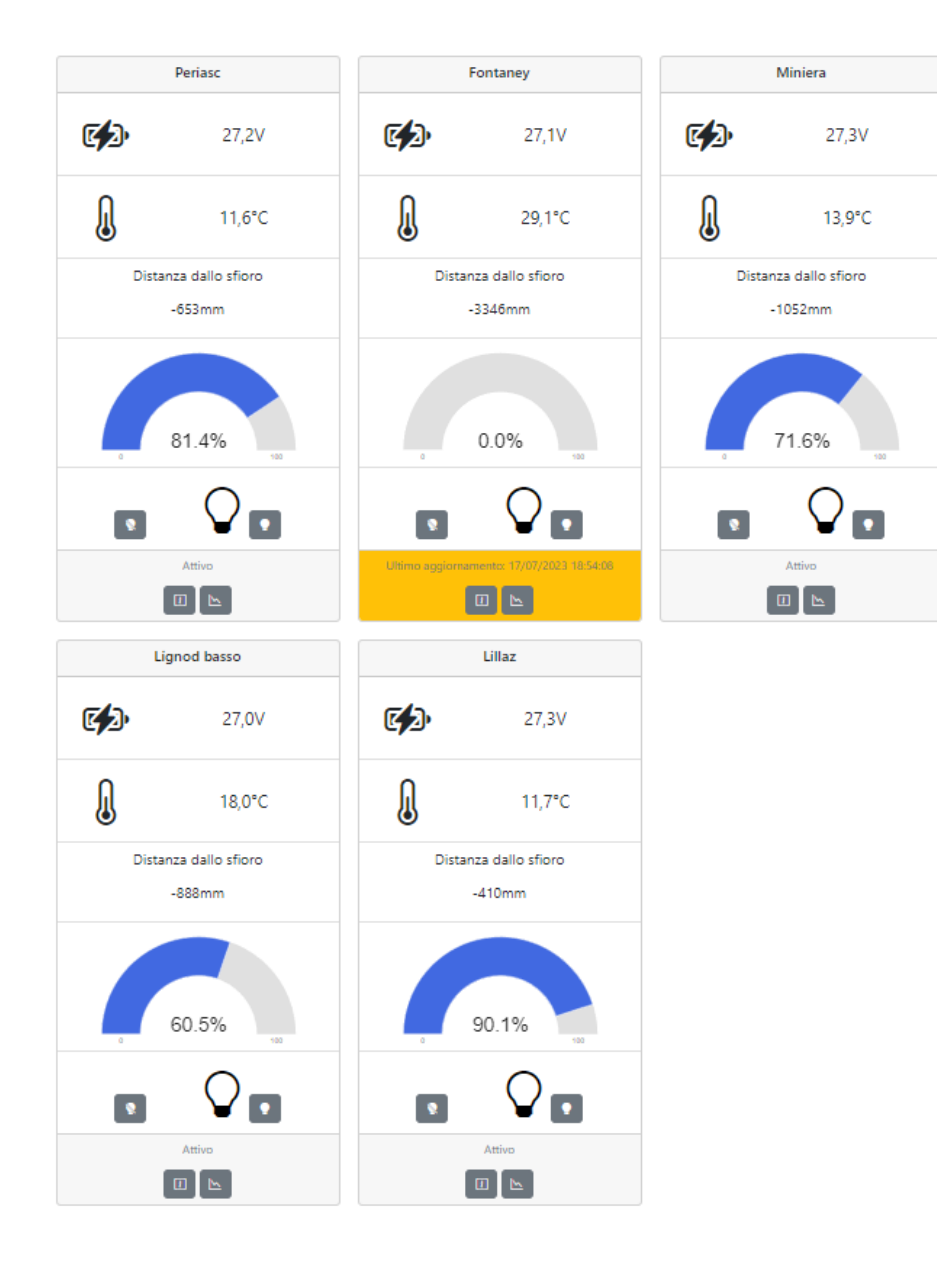

• L'obiettivo del progetto è mettere il cliente nella condizione di avere un pannello estremamente semplificato della situazione dei suoi dispositivi registrati. Il pannello è accessibile da browser senza la necessità di installare APP su dispositivo mobile.

• Da ciascun dispositivo è possibile accedere al dettaglio dei 2-3 punti monitorizzati.

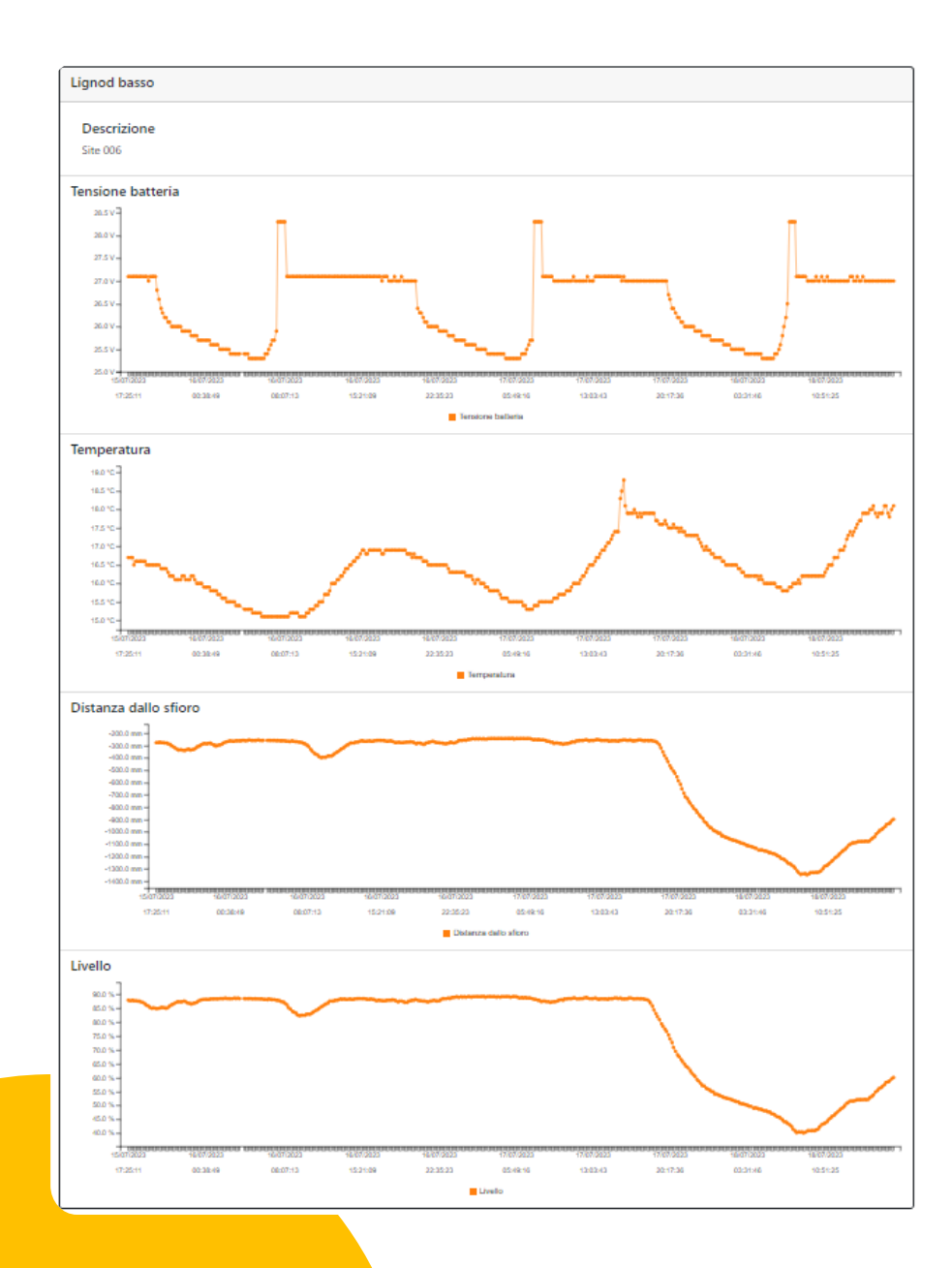

• Che si tratti di punti analogici o che si tratti di punti digitali la rappresentazione grafica è sempre disponibile.

#### User roles

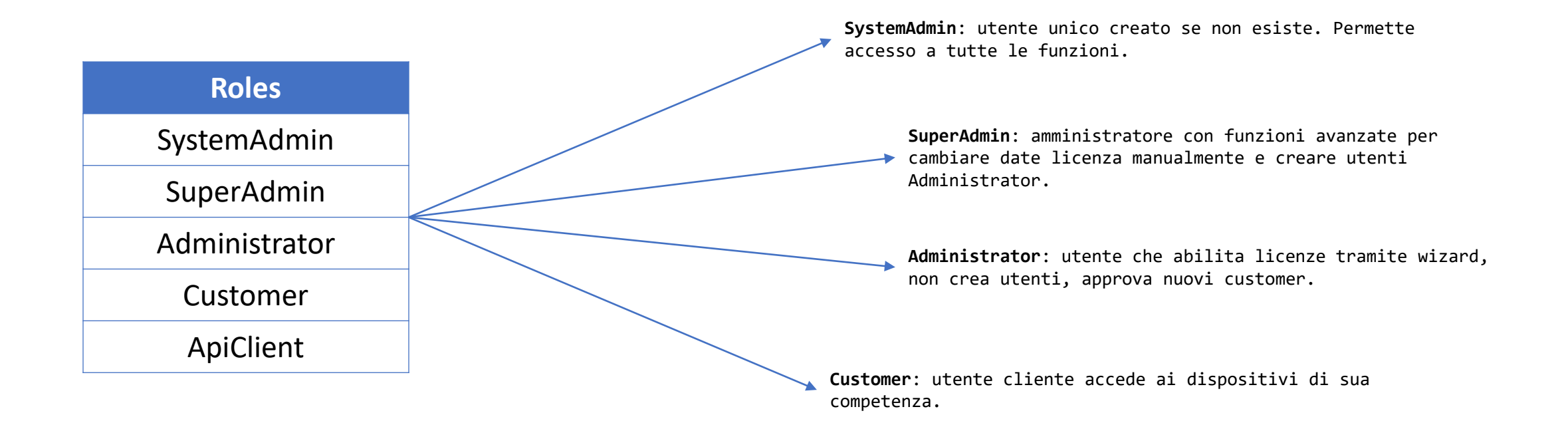

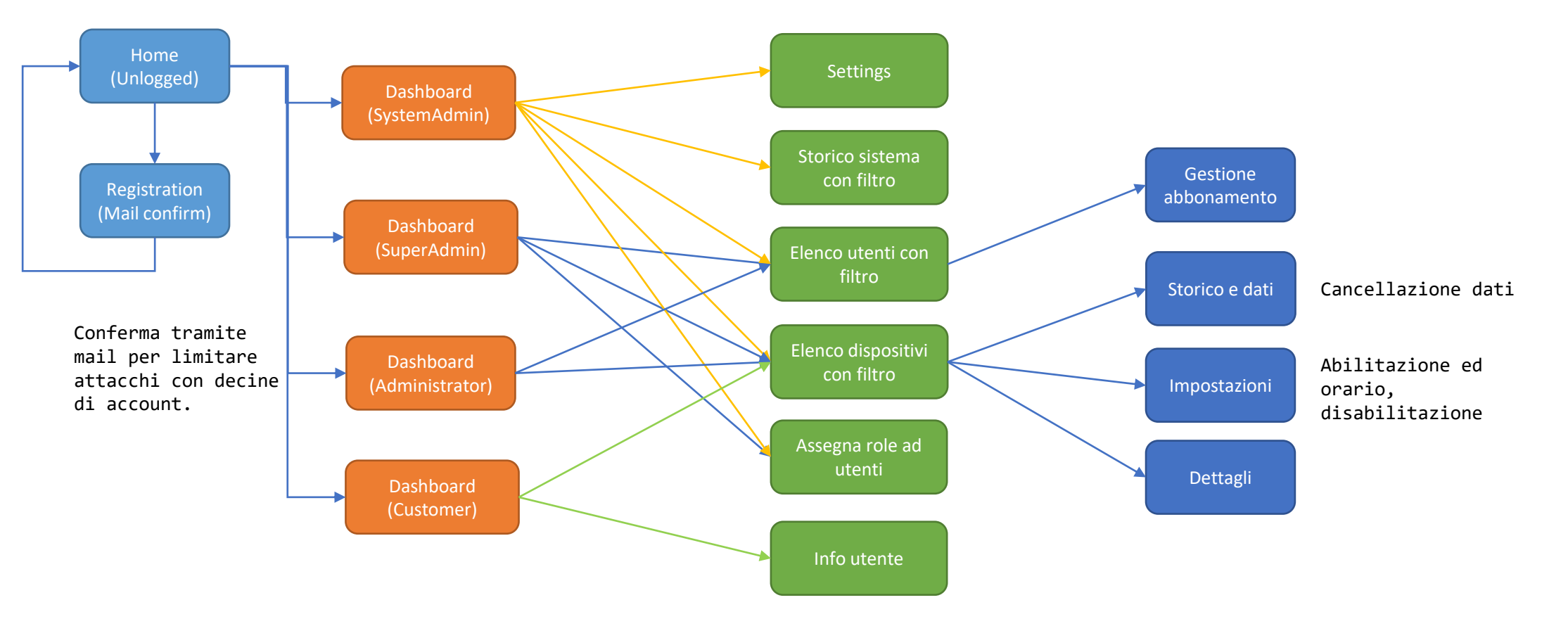

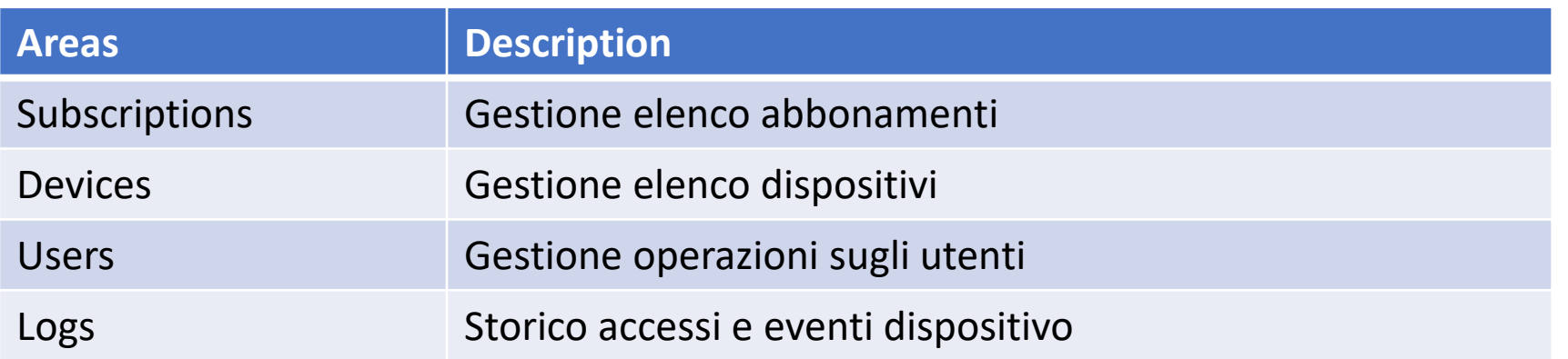

# Utenti e credenziali

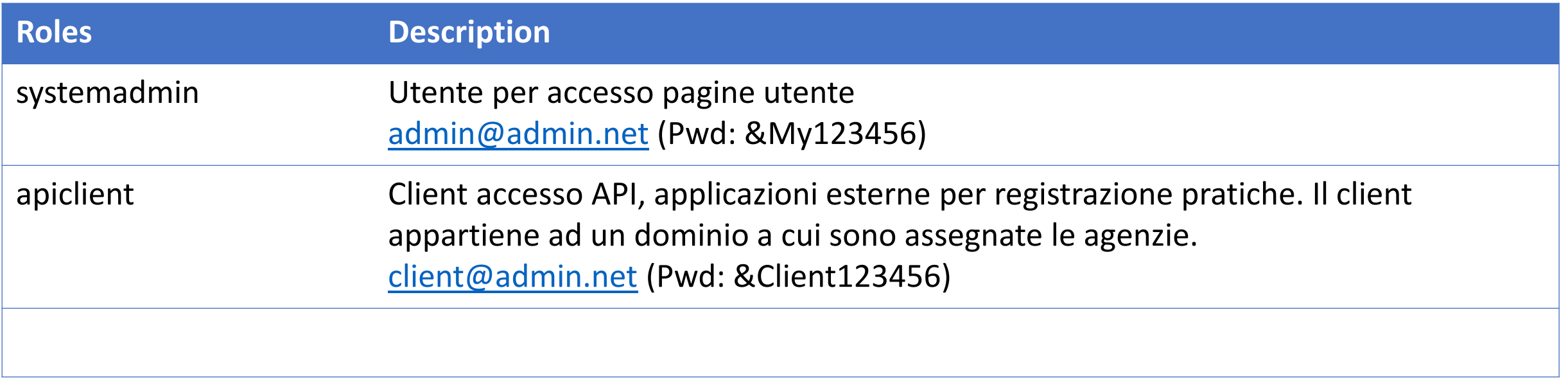

## Pannello elenco utenti

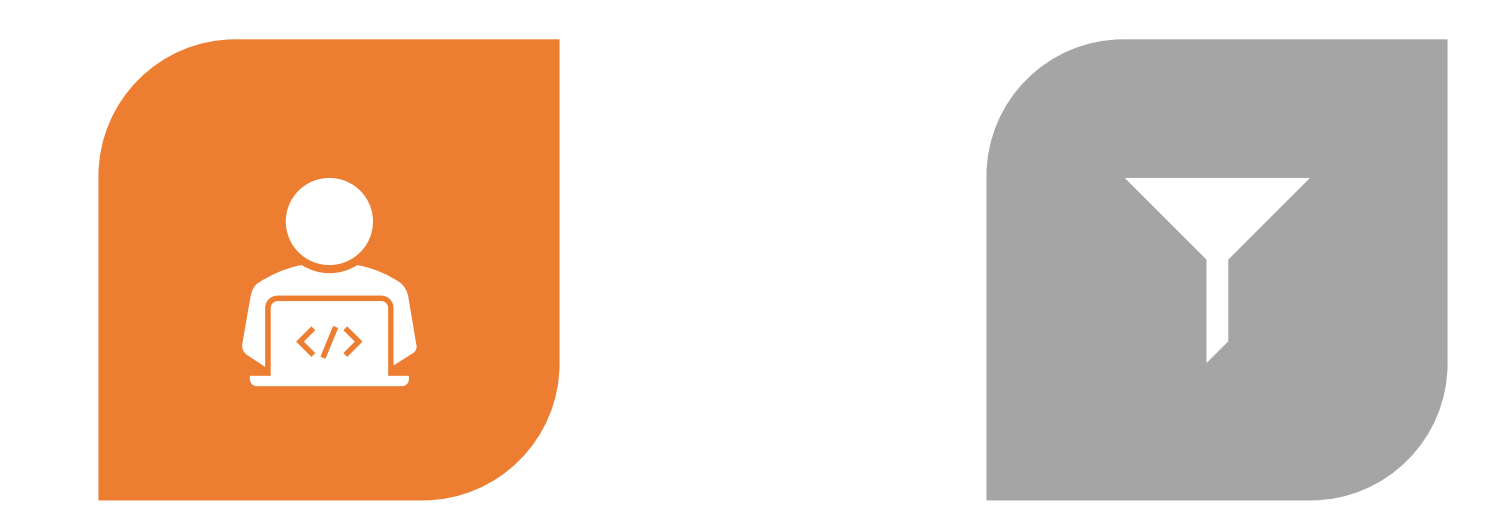

INFORMAZIONI: MAIL, STATO ATTIVAZIONE, ROLE, NUMERO DISPOSITIVI ASSOCIATI, VALIDAZIONE FILTRO: ROLE (SOLO PER LIVELLI INFERIORI O ANALOGHI)

## Pannello elenco dispositivi

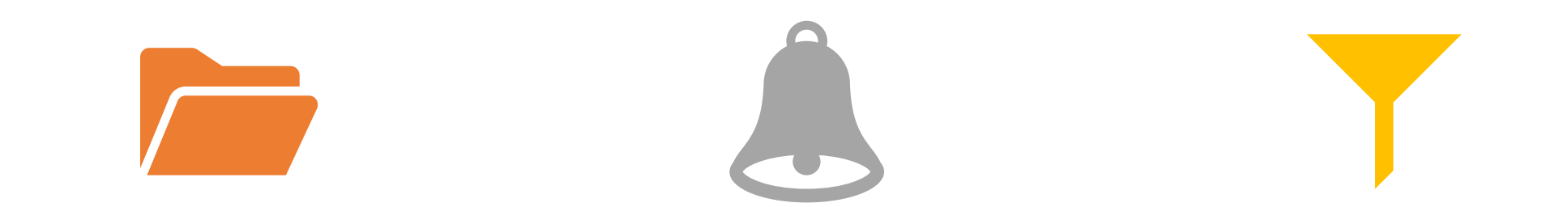

Informazioni: utente/gruppo d'appartenenza, identificativo univoco, nome o descrizione, stato corrente, abilitazione

Dettaglio: inizio servizio, fine servizio, utente che ha abilitato servizio standard, orario di allarme, abilitazione

Filtro: per utente/gruppo, in attesa attivazione

## Abbonamento

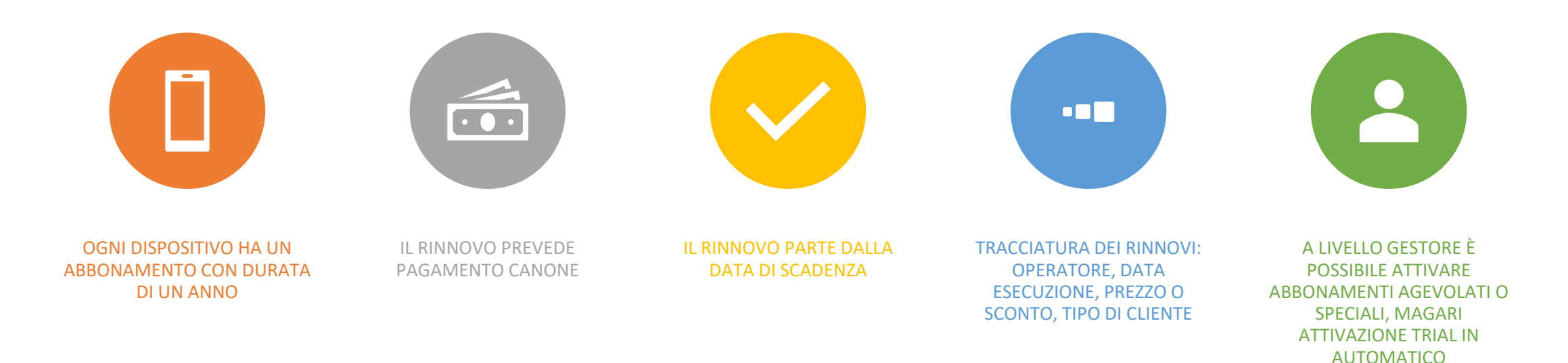

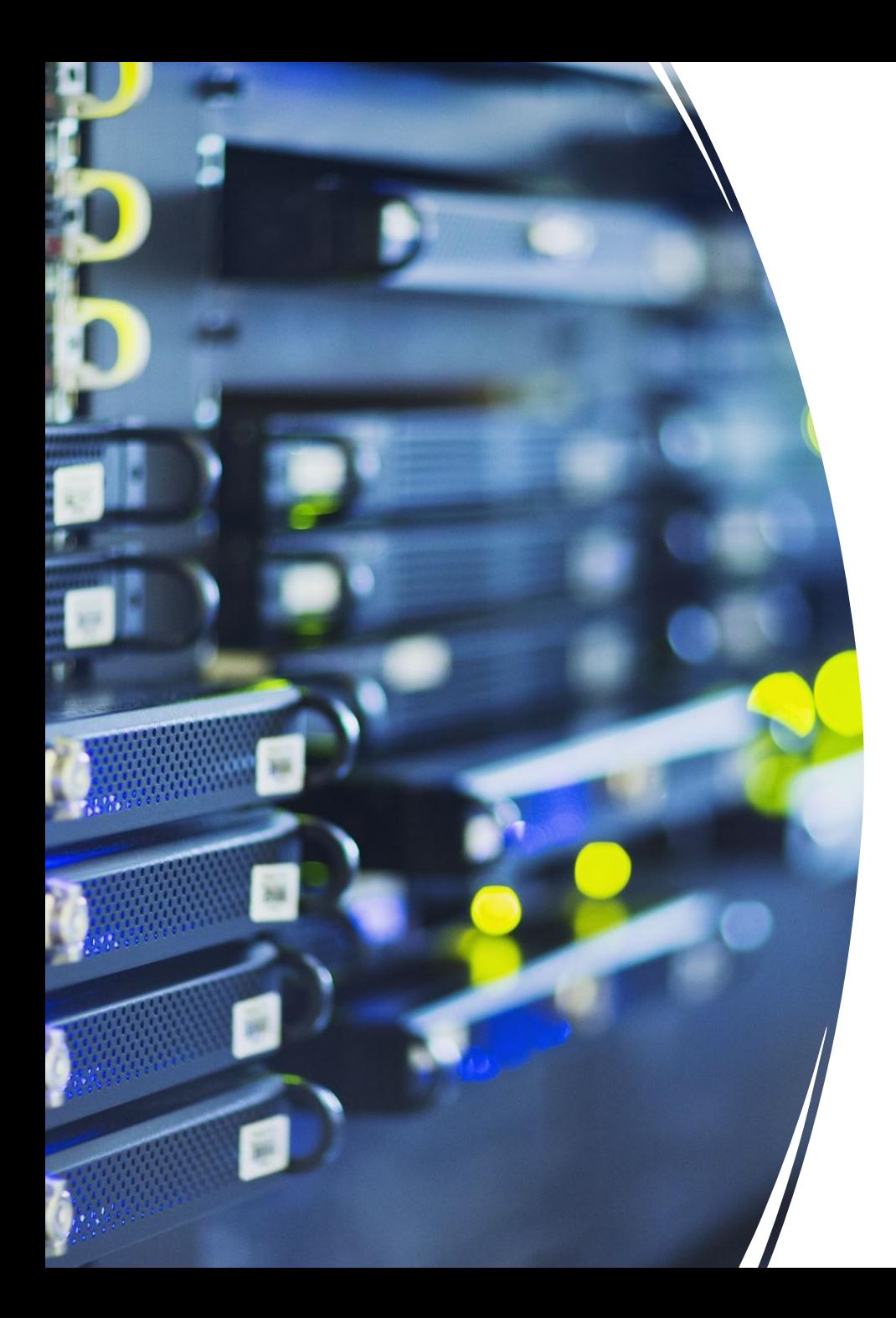

## Niagara Service Component

• InlonMonitor: è il servizio installato su Niagara. Ha alcune impostazioni per raggiungere il server cloud. Sono disponibili anche un punto numerico ed uno boolean da monitorare remotamente soltanto in polling.

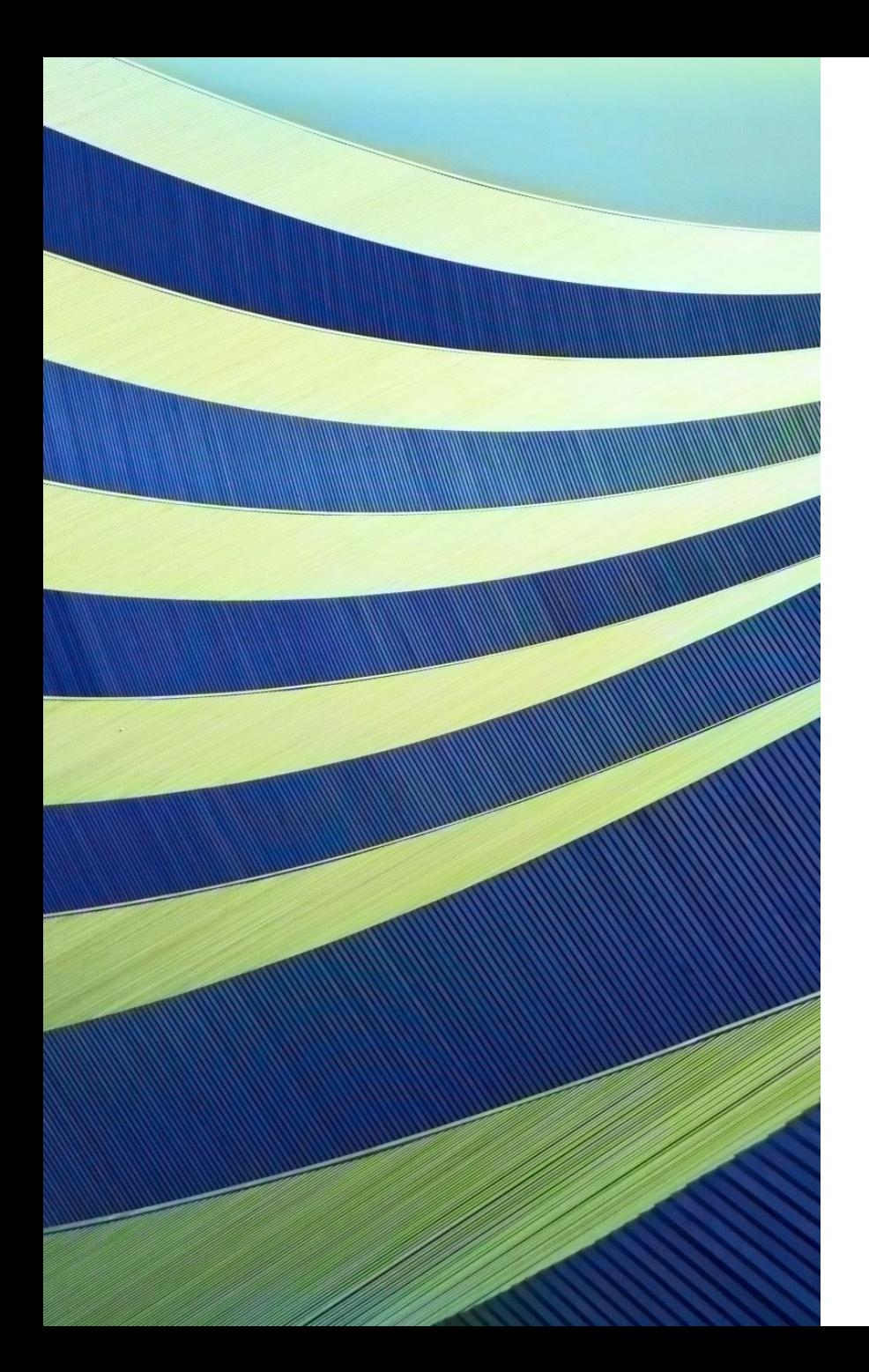

#### Procedura utente

#### Utente si registra e tramite operazione automatica di mail si conferma.

L'utente riceve o preleva un codice identificativo

L'utente scarica il servizio e lo installa sul dispositivo Niagara

Imposta il codice identificativo

Sul dispositivo avvia operazione di registrazione al sistema

Il servizio si collega ed invia insieme al codice identificativo il WinHost (questo evita successivamente la registrazione ad un diverso utente, deve essere richiesto trasferimento apposito).

Il cloud prende in carico la richiesta di registrazione e segnala il tipo di attivazione (trial nel caso non sia ancora stato associato e pagato un canone).

Allo scadere del canone il sistema invia una notifica.

# Niagara BIService

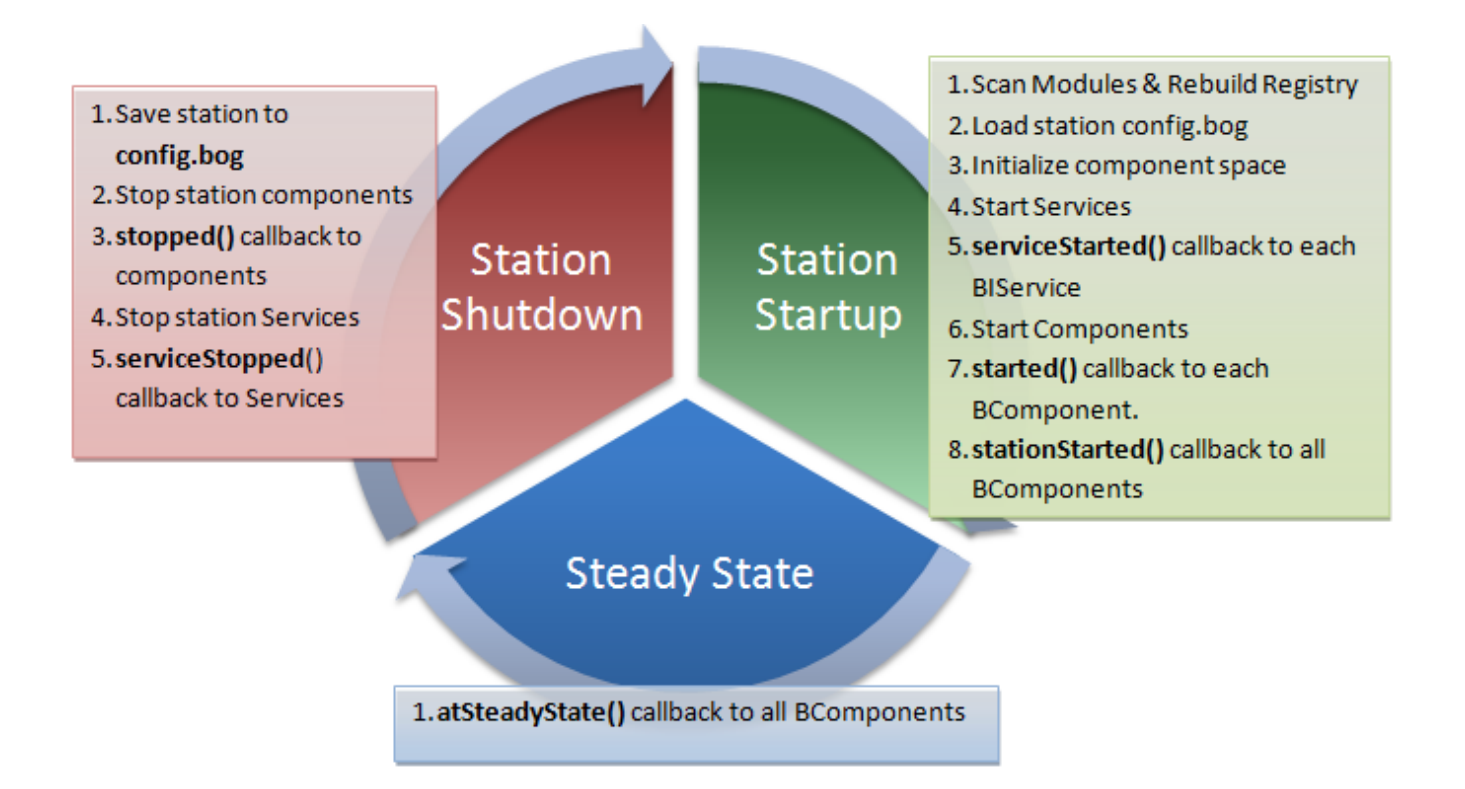

## Entity Framework

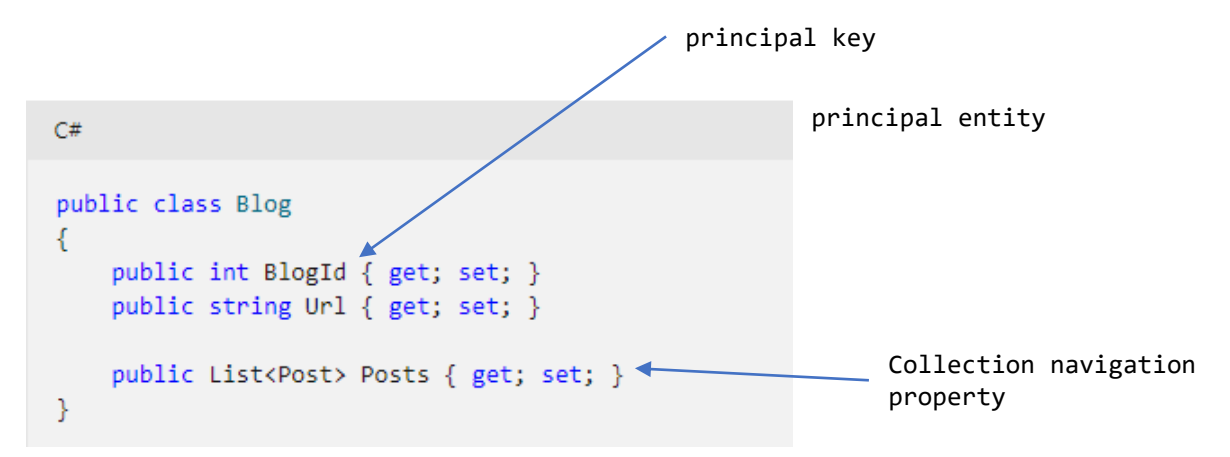

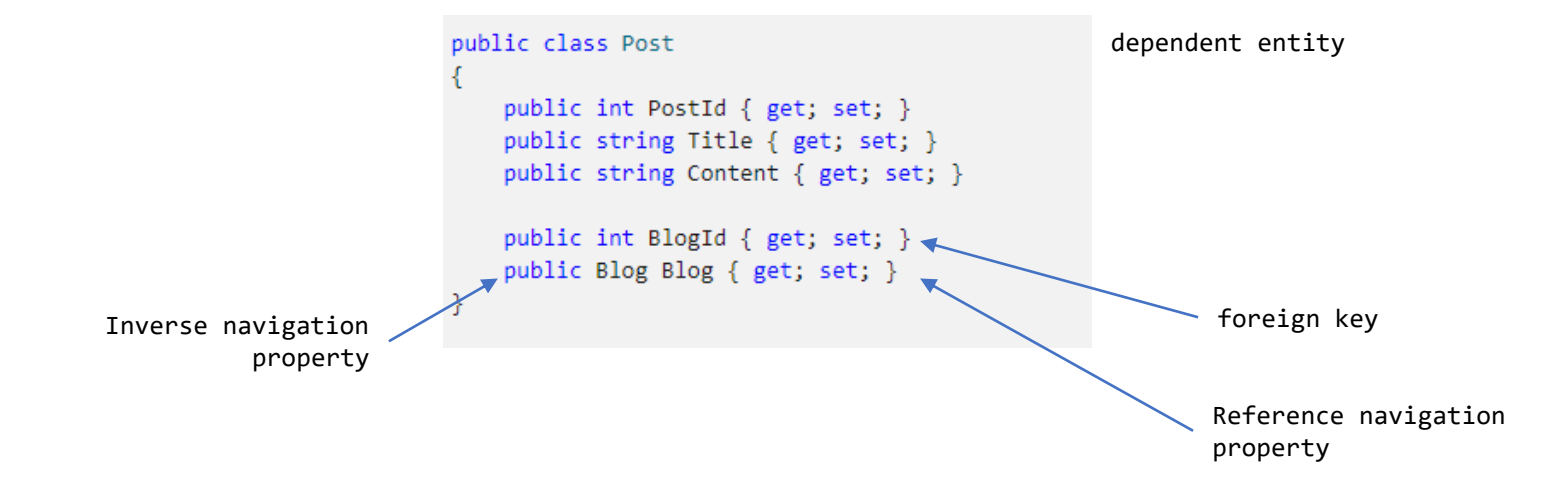